アプリのアップデートが必要です!

## スマートフォンアプリ「とみだい iNfo」の機能追加について

利用者が自ら希望する所属やカテゴリのプッシュ通知のみを受け取ることができるよう、「プッシュ通知設定カ テゴリ」と「プッシュ通知設定所属」の2つの機能を追加しました。

各アプリストアで「とみだい iNfo」の更新(アップデート)を行った後,新機能が利用できます。

## 【機能詳細と設定方法】

①設定画面を開く (とみだい iNfo トップ画面 > 設定)

とみだい iNfo のトップ画面から設定をタップすると、「プッシュ通知設定カテゴリ」と「プッシュ通知設定所 属」が表示されます。

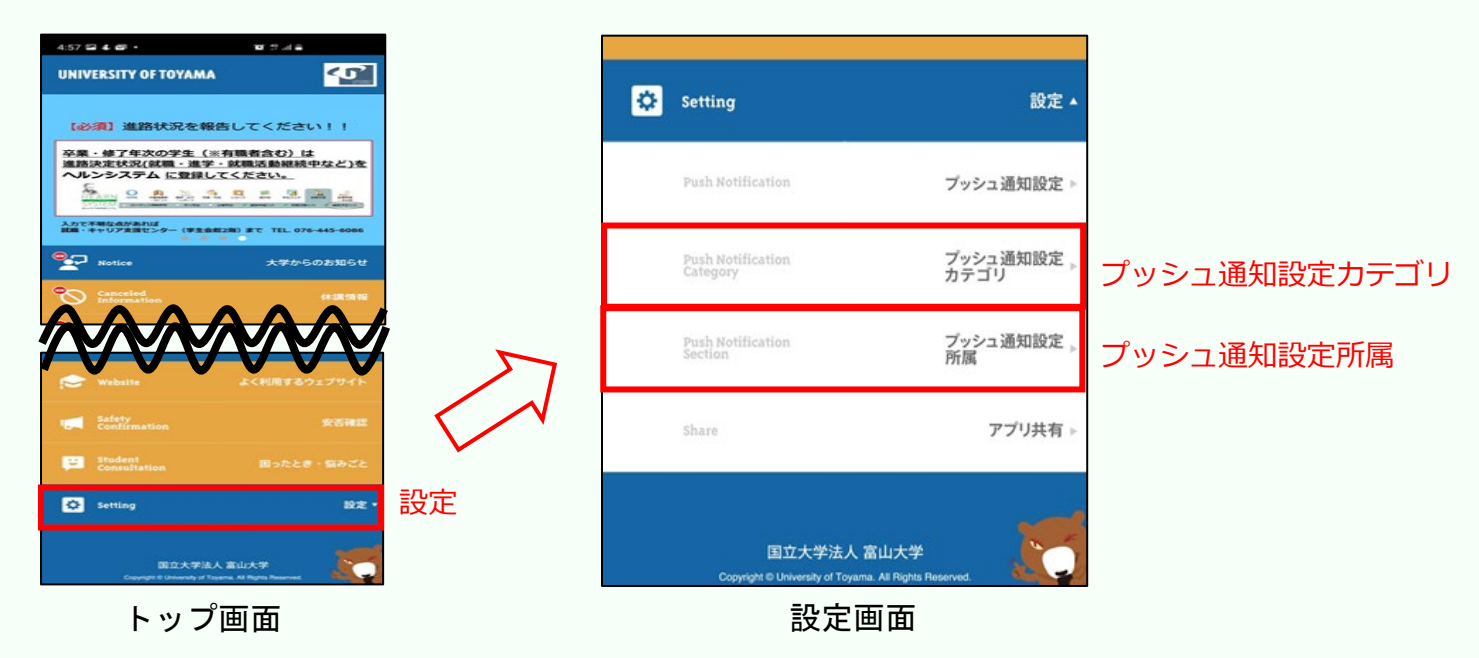

## ②「プッシュ通知設定カテゴリ」と「プッシュ通知設定所属」の設定

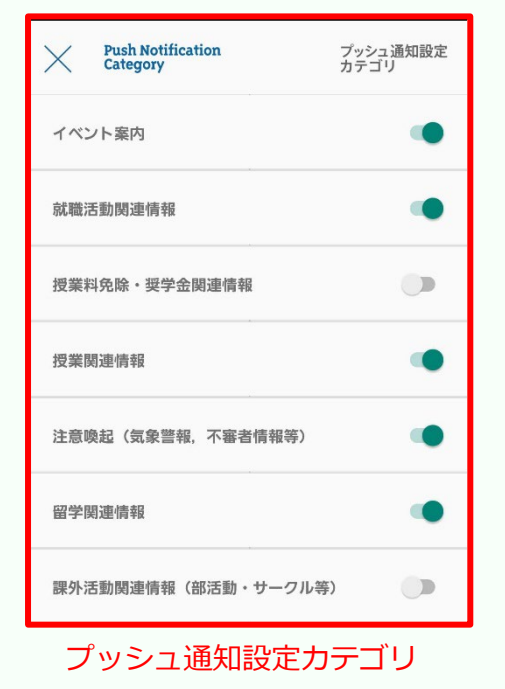

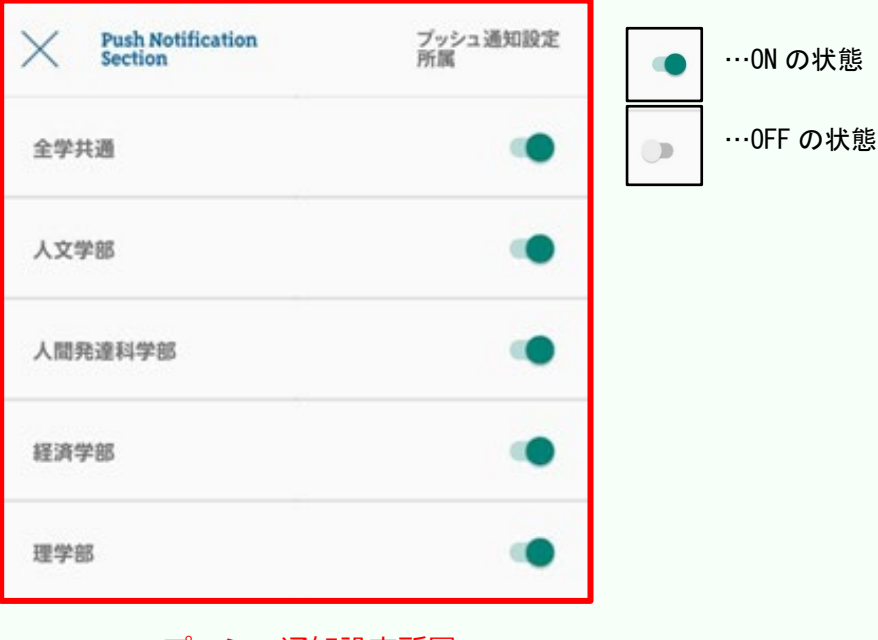

選択したカテゴリに関するお知ら せのみプッシュ通知されます。

## プッシュ通知設定所属

選択した所属が対象となっているお知らせ(授業情 報や休講情報等)のみプッシュ通知されます。